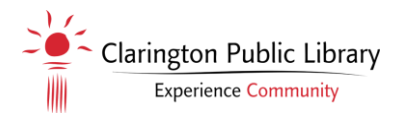

# **Mobile Hotspots – Instructions**

### **Contents**

- 1 Mobile Hotspot
- 1 USB Cable
- 1 AC Adaptor

## **The Mobile Hotspot Device**

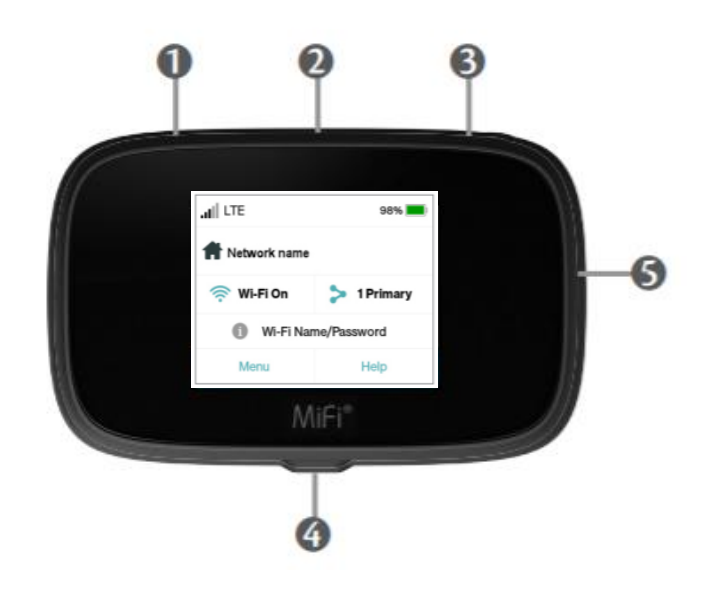

- 1. SIM Card Slot **Do not remove**
- 2. USB-A Charging Port
- 3. Power Button
- 4. USB-C Charging Port
- 5. Colour Touchscreen

# **Charging the Mobile Hotspot**

- 1. The battery health can be found at the top right corner of the touchscreen.
- 2. Plug the appropriate end of the cable into the USB-C port found on the bottom of the Mobile Hotspot device.
- 3. Plug the cable into the USB-A port on the AC Adaptor.
- 4. Plug the AC Adaptor into a power outlet.
- 5. An alert will display on the touchscreen to notify of charging.
- 6. A message will appear on the touchscreen once the battery is fully charged.

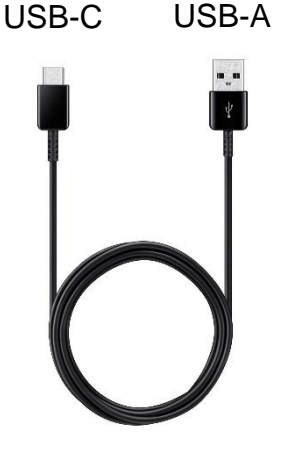

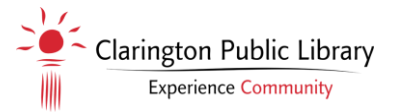

### **Connecting a Device**

The steps to connect to a Wi-Fi network vary depending on your device and software. See your device's User Guide for more information.

#### **Mobile Devices**

- 1. Press the Power Button on the top of the Mobile Hotspot, ensuring the device is charged. The Wi-Fi Name and Password are listed on the device and can also be accessed by tapping "Wi-Fi Name/Password" on the screen.
- 2. On your device, select Wi-Fi in your Settings Menu.
- 3. Select the Wi-Fi Name found on the Mobile Hotspot device from the list of Nearby Networks. For example, CPLHS01.
- 4. Enter the Password listed on the Mobile Hotspot device.
- 5. Select Join or press Enter.
- 6. You will receive a notification on the touchscreen once your device is connected.

#### **Computers with Wireless**

- 1. Press the Power Button on the top of the Mobile Hotspot, ensuring the device is charged. The Wi-Fi Name and Password are listed on the device and can also be accessed by tapping "Wi-Fi Name/Password" on the screen.
- 2. Go to the Network and Internet Settings on your computer.
- 3. Select the Wi-Fi Name found on the Mobile Hotspot device from the list of Nearby Networks. For example, CPLHS01.
- 4. Select Connect to join the network.
- 5. You will receive a notification on the touchscreen once your device is connected.

#### **Computers without Wireless**

- 1. Connect one end of the USB-C cable into the Mobile Hotspot device and the other end into an available USB port on your computer.
- 2. Press the Power Button on the top of the device to turn on the Mobile Hotspot.
- 3. Allow 1 2 minutes for your computer to connect to the Mobile Hotspot.

### **Care and Usage**

- Keep the Mobile Hotspot, USB Cable and AC Adaptor inside the carrying case when not in use.
- The Mobile Hotspot must always be kept in a temperature-controlled environment. Do not leave the Mobile Hotspot inside a vehicle.
- Ensure the Mobile Hotspot is not exposed to liquids or dust.
- Users must not exceed 25 GB of data use per 3-week lending period.
- Do not remove the SIM card.